# **Aplikasi Pengelolaan Perencanaan dan Pencatatan Data Keuangan (Studi Kasus: RT/RW Kelurahan Malimongan, Kec. Wajo, Makassar, Sulawesi Selatan)**

## **Shely Nurfadya Iskandar<sup>1</sup> , Asti Widayanti<sup>2</sup> , Marwanto Rahmatuloh<sup>3</sup>**

1,2,3 Universitas Telkom, Bandung

### **shenis@student.telkomuniversity.ac.id<sup>1</sup> , astiwidayanti@tass.telkomuniversity.ac.id<sup>2</sup> , mrahmatuloh@gmail.com<sup>3</sup>**

**Abstrak—Abstrak Lingkungan RT/RW merupakan sebuah lembaga yang membantu pemerintah daerah dalam mensukseskan berbagai kebijakan Pemerintah Daerah yang dituangkan ke dalam program kerja RT/RW. Dalam menjalankan program kerja yang ada, RT/RW memerlukan sebuah proses perencanaan dan pencatatan data keuangan yang baik untuk merealisasikan program yang dijalankan. Tujuan dari pembuatan aplikasi ini yaitu memberikan kemudahan bagi lingkungan RT/RW dalam mengelola proses administrasi serta mempermudah dalam mencatat seluruh transaksi yang terjadi agar dapat menghasilkan sebuah laporan keuangan. Aplikasi ini dibangun menggunakan Bahasa pemrograman PHP dengan** *framework CodeIgniter* **dan MySQL untuk penyimpanan basis data. Aplikasi ini diuji dengan menggunakan metode** *Black Box testing***, agar aplikasi yang dibuat dapat berjalan sesuai dengan yang diharapkan.**

Kata Kunci— Perencanaan, administrasi, laporan keuangan, Aplikasi Berbasis Web, *Framework CodeIgniter*

*Abstract*—*Abstract The RT/RW neighborhood is an institution that assists local governments in the success of various Regional*  Government policies that are placed into the RT/RW work *program. Executing the existing work programs, RT/RW require a process of planning and recording the financial data to implementing the program. The purpose of making this web based application is to provide convenience for the RT/RW neighborhood in managing administrative processes and making it easier to record all transactions that occur in order to produce a financial report. This application was built using the PHP programming language with CodeIgniter and MySQL framework for database storage. This web based application is tested using the Black Box testing method, therefore the web based application can run as the developer expected.*

*Keywords*— *Planning, administration, financial reports, Webbased applications, CodeIgniter Framework*

#### I. PENDAHULUAN

Lingkungan RT/RW merupakan sebuah lembaga yang memiliki berbagai jenis kegiatan yang harus dikerjakan seperti kerja bakti, bakti sosial dan lain sebagainya. Sebagai mitra pemerintah daerah, RT/RW membutuhkan pendanaan untuk merealisasikan program kerja yang telah dibuat. Oleh karena itu, dalam menunjang kelancaran pelaksanaan program kerja, RT/RW membutuhkan tata kelola keuangan dengan baik dan benar. Tujuan dari tata kelola keuangan adalah untuk mengelola keuangan, baik pemasukan seperti iuran bulanan warga, sumbangan oleh para donatur ataupun sukarelawan serta dana kolektif untuk digunakan dalam menyelenggarakan kegiatan dan pengeluaran yang terjadi seperti biaya operasional kegiatan-kegiatan sosial, serta perayaan acaraacara besar yang diadakan. Dalam mengelola keuangan agar pemasukan dan pengeluaran dapat terkendali dengan baik, harus adanya keseimbangan antara kebutuhan dan keinginan yang harus terpenuhi. Tujuan dari ini adalah untuk menghindari sebuah hutang dan pengeluaran berlebih.

Sumber keuangan yang diperoleh oleh RT/RW bersumber dari usaha seluruh jajaran RT/RW, seperti iuran warga yang diberikan oleh warga kepada RT/RW dalam mendukung program kerja. Dimana, iuran warga ini diberikan langsung oleh warga dengan nominal yang telah disepakati dalam proses musyawarah. Adapun sumber pendapatan RT/RW lainnya melalui dana kolektif yang dilaksanakan sesuai kebutuhan. Proses dana kolektif ini dibuat, apabila dalam menyelenggarakan kegiatan atau acara yang memerlukan biaya besar dan kas RT/RW tidak terpenuhi, maka dilaksanakan dana kolektif oleh warga untuk membantu menyelenggarakan kegiatan atau acara tersebut.

Pengelolaan keuangan sangat diperlukan, terutama dalam lingkup RT/RW karena kerap kali kondisi keuangan menjadi salah satu pemicu permasalahan adanya pengeluaran yang berlebihan dalam pengalokasian dana kepada warga setempat atau program kerja yang tidak dapat terjalankan akibat anggaran yang tidak mencukupi. Oleh karena itu, diperlukan adanya penyusunan anggaran keuangan seperti anggaran

belanja untuk kegiatan-kegiatan yang dilaksanakan. Dengan adanya penyusunan rencana anggaran, maka memudahkan dalam mengevaluasi dan memperbaiki rencana keuangan kedepannya agar lebih stabil serta dapat mengontrol kondisi keuangan dilingkungan RT/RW.

Proses pencatatan yang masih menggunakan sistem manual mengakibatkan data keuangan yang dihasilkan tidak seimbang, sehingga sering terjadi kesalahan dan sulit untuk mencari letak kesalahan yang terdapat dalam data keuangan tersebut. Dengan demikian, dalam menyusun sebuah laporan keuangan akan sulit untuk menghasilkan data keuangan yang akurat. Oleh karena itu, pengelolaan pendapatan dan pengeluaran yang terkomputerisasi sangat dibutuhkan di lingkungan RT/RW untuk mempermudah dalam merencanakan dan mencatat data keuangan yang terjadi.

## II. METODE PENELITIAN

Metode yang digunakan dalam mengerjakan penelitian adalah sebagai berikut.

1. Metode penelitian

Metode yang digunakan dalam melakukan penelitian ini adalah metode yang berbasis objek dimana menerapkan tahapan-tahapan model *waterfall.* Adapun tahapan metode ini terdiri dari [1].

- a. *Requirement Definition*
- b. *System and Software Design*
- c. *Implementation and Unit Testing*
- d. *Integration and System Testing*
- e. *Operation and Maintenance*
- 2. Siklus Akuntansi

Siklus akuntansi merupakan aktivitas pengumpulan dan pengolahan data akuntansi yang dilakukan secara sistematik dalam satu periode akuntansi. Adapun tahapan dari siklus akuntansi, yaitu [2]:

- a. Identifikasi Transaksi
- b. Pencatatan Jurnal
- c. Buku Besar
- d. Neraca Saldo
- e. Jurnal Penyesuaian
- f. Neraca Saldo setelah penyesuaian
- g. Laporan Keuangan
- h. Jurnal Penutup
- i. Neraca Salso setelah penutupan
- j. Jurnal Pembalik

# III. HASIL DAN PEMBAHASAN

Setelah dengan adanya pengumpulan data sesuai kebutuhan yang diinginkan serta mengetahui proses bisnis yang

digunakan, maka selanjutnya akan dilakukan perancangan system maupunperancangan basis data. Dimana, perancangan system digambarkan menggunakan *Entity Relationship Diagram* (ERD).

### *A. Usecase Diagram*

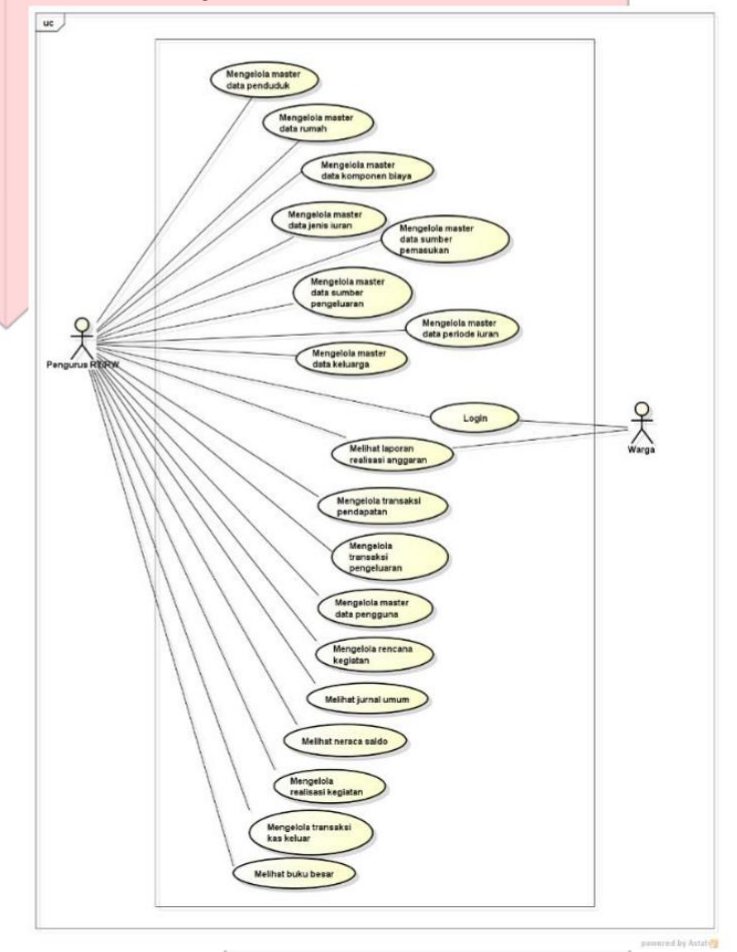

## *Gambar 3.1 Usecase Diagram*

Usecase Diagram diatas merupakan proses bisnis yang terjadi dilingkungan RT/RW. Dimana, dalam *Usecase Diagram* diatas terdapat dua actor, yaitu Pengurus RT/RW dan Warga.

## *B. Entity Relationship Diagram (ERD)*

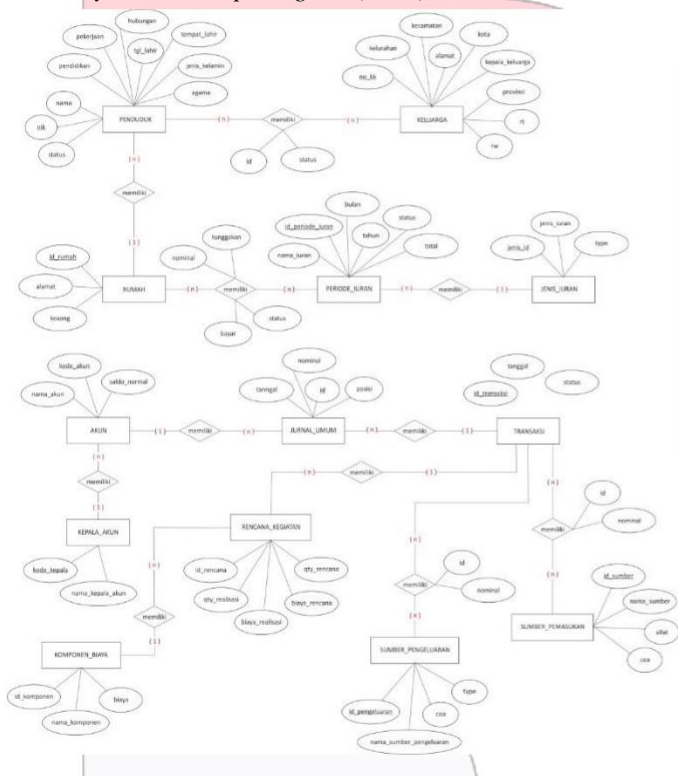

# *Gambar 3.2 Entity Relationship Diagram (ERD)*

ER-Diagram merupakan tampilan entitas yang ada di dalam aplikasi. Dimana, dalam pembuatan aplikasi terdapat beberapa entitas didalamnya. Seperti masterdata penduduk, keluarga, rumah, komponen biaya, akun serta data transaksi terdiri dari sumber pemasukan, sumber pengeluaran, rencana kegiatan dan hasil akhirnya akan menampilkan sebuah laporan keuangan. Entitas tersebut saling berelasi karena adanya keterkaitan dan kebutuhan data tabel entitas yang satu dengan table entitas lainnya.

# IV. IMPLEMENTASI DAN PENGUJIAN

Setelah adanya pembahasan mengenai aplikasi yang dibuat. Selanjutnya proses implementasi dan pengujian dari aplikasi itu sendiri. Berikut proses implementasi dan pengujian aplikasi adalah sebagai berikut.

|   | Tabel              |   | Tindakan |                         |                                                                      |  | Baris Jenis |            | Penyortiran                    | <b>Ukuran</b> | Beban    |
|---|--------------------|---|----------|-------------------------|----------------------------------------------------------------------|--|-------------|------------|--------------------------------|---------------|----------|
|   | akun               | ÷ |          |                         | Jelajahi Gruktur & Cari Li Tambahkan M Kosongkan G Hapus             |  |             |            | 15 InnoDB utf8 general ci      | 48.8 KB       |          |
|   | detail juran       |   |          | Jelajahi - Struktur     | Carl 34 Tambahkan 1 Kosongkan C Hapus                                |  |             |            | 16 InnoDB utf8 general ci      | 48.0 KB       |          |
| п | districts          | ÷ |          |                         | <b>In Jelajahi</b> M Struktur & Can Mi Tambahkan M Kosongkan M Hapus |  |             |            | 7,215 InnoDB utf8 unicode ci   | 512.0 KB      | $\sim$ . |
| n | jenis juran        |   |          | Jelaiahi - Struktur     | . Cari 34 Tambahkan B Kosongkan B Hapus                              |  |             |            | 3 InnoDB utf8 general ci       | 16.0 KD       |          |
|   | jurnal umum        | ÷ |          |                         | IIII Jelajahi I Struktur II Cari ji Tambahkan III Kosongkan I Hapus  |  |             |            | 16 InnoDB utf8 general ci      | 48.0 KB       | ×        |
| n | kategori cash flow |   |          |                         | Jelajahi - Struktur & Cari - Tambahkan tel Kosongkan - Hapus         |  |             |            | 6 InnoDB utf8 general ci       | 32.0 KB       |          |
|   | kelompok cash flow | ŵ |          | Jelajahi M Struktur     | Carl <b>A Tambahkan In Kosongkan C Hapus</b>                         |  |             |            | 3 InnoDB utf8 general ci       | 16.0 KB       |          |
|   | keluarga           | ÷ |          | Jelaiahi - Struktur     | e Can Si Tambahkan ee Kosongkan                                      |  |             |            | 2 InnoDB utf8 general ci       | 16.0 KB       |          |
|   | kepala akun        | ÷ |          |                         | Jelajahi je Struktur & Cari je Tambahkan & Kosongkan & Hapus         |  |             |            | 5 InnoDB utf8 general ci       | 16.0 KB       | $\sim$   |
|   | komponen biaya     |   |          | Jelaiahi - Struktur     | Cari Si Tambahkan M Kosongkan C Hapus                                |  |             |            | 4 InnoDB utf8 general ci       | 16.0 KB       |          |
|   | maping keluarga    | ÷ |          |                         | Jelajahi M Struktur & Cari M Tambahkan M Kosongkan & Hapus           |  |             |            | 4 InnoDB utf8 general ci       | 48.0 KB       |          |
|   | pemasukan          | ÷ |          |                         | Jelajahi - Struktur - Cari - Tambahkan El Kosongkan - Hapus          |  |             |            | 5 InnoDB utf8 general ci       | 48.0 KB       |          |
|   | penduduk           | ÷ |          |                         | Jelajahi J. Struktur & Cari J. Tambahkan M Kosongkan & Hapus         |  |             |            | 4 InnoDB utf8 general ci       | 88.8 KB       | ×        |
|   | pengeluaran        |   |          | Jelaiahi - Struktur     | e Can We Tambahkan let Kosongkan                                     |  |             |            | 3 InnoDB utf8 general ci       | 48.0 KD       | ×        |
|   | periode juran      | ÷ |          | Jelajahi I Struktur     | Carl Si Tambahkan @ Kosongkan @ Hapus                                |  |             |            | a InnoDB utf8 general ci       | 32.0 KB       |          |
|   | provinces.         | ÷ |          | Jelajahi / Struktur     | Cari Si Tambahkan M Kosongkan S Hapus                                |  |             |            | 34 InnoDB utf8 unicode ci      | 16.0 KD       |          |
|   | ref agama          | ÷ |          |                         | Jelajahi M Struktur & Cari M Tambahkan M Kosongkan & Hapus           |  |             |            | 6 InnoDB utf8 general ci       | 16.0 KB       |          |
|   | ref hubungan       | ÷ |          | Jelaiahi i- Struktur    | e Cari 34 Tambahkan Ini Kosongkan                                    |  |             |            | 3 InnoDB utf8 general ci       | 16.0 KB       |          |
|   | ref pekerjaan      | ŵ |          |                         | Jelajahi Le Struktur & Cari Si Tambahkan M Kosongkan & Hapus         |  |             |            | 10 InnoDB utf8_general_ci      | 16.0 KB       | $\sim$   |
|   | ref pendidikan     |   |          | Jelaiahi - Struktur     | Cari Se Tambahkan M Kosongkan C Hapus                                |  |             |            | 9 InnoDB utf8 general ci       | 16.0 KB       |          |
|   | regencies          | ÷ |          | Jelaiahi Mu Struktur    | Cari 3 Tambahkan M Kosongkan C Hapus                                 |  |             | 8Gonni 412 | utf8 unicode ci                | 80.0 KB       |          |
|   | rencan kegiatan    |   |          |                         | Jelajahi - Struktur · Cari 32 Tambahkan · Kosongkan · Hapus          |  |             |            | @ InnoDB utf8 general ci       | 48.0 KB       |          |
|   | rumah              | ŵ |          |                         | Jelajahi je Struktur ie Cari je Tambahkan iet Kosongkan i Hapus      |  |             |            | 3 InnoDB utf8 general ci       | 32.0 KB       |          |
|   | sub akun           |   |          | Jelajahi y Struktur     | Can be Tambahkan lei Kosongkan D Hapus                               |  |             |            | 9 InnoDB utf8_general_ci       | 3210 KB       |          |
|   | sumber_pemasukan   | ÷ |          |                         | Jelajahi I Struktur & Cari I Tambahkan M Kosongkan & Hapus           |  |             |            | 5 InnoDB utf8 general ci       | 32.0 KB       |          |
|   | sumber_pengeluaran |   | Jelajahi | <b>Struktur</b>         | + Cari + Tambahkan + Kosongkan + Hapus                               |  |             |            | 6 InnoDB utf8 general ci       | 32.0 KB       |          |
| п | transaksi          | ŵ |          | Ill Jelaiahi I Struktur | Carl 1 Tambahkan to Kosongkan                                        |  |             |            | a InnoDB utf8_general_ci       | 16.0 KB       |          |
|   | <b>USOFS</b>       |   |          | Jelsiahi - Struktur     | + Carl 34 Tambahkan B Kosongkan                                      |  |             |            | e InnoDB utf8 general ci       | 16.0 KB       |          |
|   | villages           |   | Jelaiahi | <b>I'vi Struktur</b>    | Carl 3 Tambahkan @ Kosongkan @ Hapus                                 |  |             |            | ~75,488 InnoDB utf8 unicode ci | 7.0 MD        |          |

*Gambar 4.1 Implementasi Basis Data*

Gambar diatas merupakan implementasi basis data dari aplikasi yang telah dirancang untuk mendukung data-data yang digunakan.

# *B. Implementasi Proses*

1) Implementasi Halaman Login

Dibawah ini merupakan implementasi dari halaman login aplikasi yang merupakan halaman awal saat pengguna masuk ke dalam aplikasi.

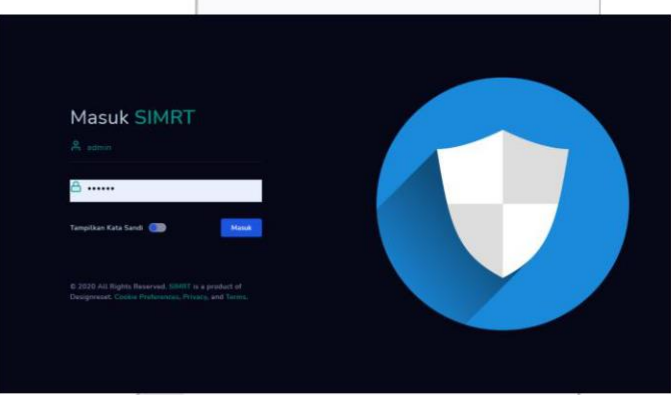

*Gambar 4-1 Implementasi Antarmuka Login*

### 2) Implementasi Halaman Dashboard

Dibawah ini merupakan implementasi dari halaman dashboard aplikasi yang merupakan halaman awal saat pengguna masuk ke dalam aplikasi setelah login dilakukan.

| <b>SIMRT</b>                                                                                                    |                                                                                                    |                                                                                          |                                                                                                    |                                                       | - Administrator                                             |
|----------------------------------------------------------------------------------------------------|----------------------------------------------------------------------------------------------------|------------------------------------------------------------------------------------------|----------------------------------------------------------------------------------------------------|-------------------------------------------------------|-------------------------------------------------------------|
| Dashboard<br>≡                                                                                                    |                                                                                                    |                                                                                          |                                                                                                    |                                                       |                                                             |
| <b>G Dashboard</b><br>- DATA MASTER<br><b>Ed Date Menter</b><br>٠<br><sup>22</sup> , Penduduk<br>×<br>$-$ TRANSAKSE<br>S Kas Umum<br>s<br>\$ Anggaran<br>٠<br>[2] Taxan Pendedak s | Transaksi Terbaru<br>Beli Piscok dan Kopi<br><b>KH</b><br>10.12.2020 00:00<br>Sumbangan Dari Pak Heri<br><b>KM</b><br>15-12-2020 00:00<br><b>Bantuan Langsung Blok A</b><br>KM<br>18-12-2020 00:06 | Jip 198,900 +<br>$-$ Hz 2 533 500 $-$<br>ABy 1.630.000 .*                                | Saldo Kas Per 23/06/2021<br><b>Kas Masuk</b><br><b>Kas Keluar</b><br><b>Saldo</b>                                                                                                 | Saldo<br>Rp 11.675.000                                | Rp 12.000.000<br>Rp 325.000<br>Rp 11.675.000                |
| $-$ LAPORAN<br>Abustanai<br>×                                                                                                    | Daftar Transaksi<br>Periode:<br>TANGGAL<br><b>NO TRANSAKSI</b>                                                                                                    | URALAN                                                                                   |                                                                                                    | 理解系                                                   | $\alpha$<br>Kearch<br>TOTAL                                 |
| C Dashboard<br>- DATA MASTER<br><b>CO</b> Data Moster<br>$\rightarrow$<br>S2, Penduduk<br>×<br>$-$ TRANSAKSL<br>S Kay Umum<br>٠                                                    | TRX-PND-000000006<br>TRX-BBN-0000000053<br>TRX-PND-00000005<br>TRX-PND-000000004                                                                                                    | 2021-06-23 22:44:57<br>2020-12-19 00:15:35<br>2030-12-15 00:08:15<br>2024-12-19 00:00:36 | Sumbargan dari Bu.<br><b>Since</b><br>Ball Piscok dan Kagi<br><b>Sumbangan Dari Pak</b><br>Herit<br><b>Bantuan Langsung Blok</b><br>$\lambda$                                     | pemerakan<br>porquisaran<br>pamasakan<br>nemassikan   | Pa 25.000.000<br>Rp.105.000<br>Rs 2.500.000<br>Hp 1.500.000 |
| 5 Anggaran<br>٠<br>[P] Suran Pendedak ><br>$-$ LAPORAN<br><b>CD</b> Akuntanal<br>٠                                                                                                 | TRX-EBN-000000002<br>TRX-PND-000000003<br>THX-RIIN-R00000001<br>TRX-PMD-00000002                                                                                                    | 2020-12-05 01:58:37<br>2020-12-05 01:35:47<br>2020-12-05 01:19:40<br>2020-12-05 00:42:48 | Ball Kepi sachut untuk<br>salpam Pos.<br>Bantuan dari Pak.<br>Jasman<br><b>Boll Tokon Cistrik untuk</b><br>pos portal.<br>Bantuan warga.<br>langsung<br><b>Bantuan Pemerintan</b> | panguluaran<br>memanakan<br>pongoluaran<br>permetukan | Hp 25.000<br>Rp 500.000<br>Hp 200.000<br>Rp 2.500.000       |
|                                                                                                    | TRX-PND-000050001<br>Copyright 0 2021, SIMRT, All rights reserved.                                                                                                    | 2820-12-04 23:25:62                                                                      | Dasa                                                                                                    | pamasukan                                             | Rp 6,000.000                                                |

*Gambar 4-2 Implementasi Antarmuka Dashboard*

3) Implementasi Halaman Master Data Keluarga

Dibawah ini merupakan implementasi dari halaman master data keluarga. Pada halaman ini, pengguna dapat menambah data dan mengubah data keluarga.

|          | <b>SIMRT</b>                                            |                  |                                              |                            |                 | - Administrator    |
|----------|---------------------------------------------------------|------------------|----------------------------------------------|----------------------------|-----------------|--------------------|
| $\equiv$ | Ketuarga                                                |                  |                                              |                            |                 |                    |
|          | m Dealthoard<br>$=$ DATA MASTER<br><b>B</b> Data Mester | n)               | C Tantiah Data Kiriuaga                      |                            |                 |                    |
|          | R. Penduduk                                             | $\omega_{\perp}$ | <b>Results</b><br>10 W                       |                            |                 | $\alpha$<br>Search |
|          | $-$ Kabuarga<br>$+$ Pandubik                            |                  | 4 NO KK<br>NO.                               | <b>T. REPALA KELUARGA</b>  | <b>E ALAMAT</b> | u.                 |
|          | $+$ Rumah<br>$-$ TRANSAICH                              |                  | 7302091606070XXX<br>٠                        | 16 Andi Sultan Dasng Radja | Manyampa        | $\equiv$           |
| 出        | Kay Umam                                                | $\sim$           |                                              |                            |                 |                    |
|          | S Anggorian                                             | 19               | Monday page 1 of 1                           | $\left( 1\right)$<br>٠     |                 |                    |
|          | S lucan Penduduk )<br>$=$ LAPORAN                       |                  |                                              |                            |                 |                    |
|          | Akontansi                                               | 每                |                                              |                            |                 |                    |
|          |                                                         |                  |                                              |                            |                 |                    |
|          |                                                         |                  | Copyright © 2021 SIMRT, All rights reserved. |                            |                 |                    |
|          |                                                         |                  |                                              |                            | - - -           |                    |

*Gambar 4-3 Implementasi Antarmuka Data Keluarga*

Untuk menambah data keluarga, pengguna dapat mengklik tombol tambah data dan mengisi form data keluarga.

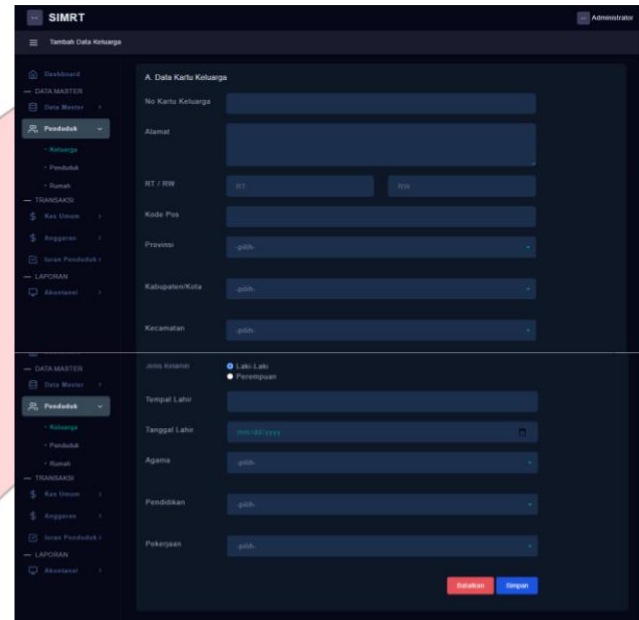

*Gambar 4-4 Implementasi Antarmuka Input Data Keluarga*

Dibawah ini merupakan halaman detail data keluarga yang berisi data lengkap dari keluarga yang terdapat di master data.

| <b>SIMRT</b>                                               |                                |                                                                               |                            | $-$ Administrator      |
|------------------------------------------------------------|--------------------------------|-------------------------------------------------------------------------------|----------------------------|------------------------|
| Keluarga<br>Ξ                                              |                                |                                                                               |                            |                        |
| (b) Dealsboard<br>$-$ DATA MASTER<br><b>CO Data Master</b> | + Kentall<br>Detail Keluarga   |                                                                               |                            |                        |
| <b>22. Penduduk</b>                                        |                                |                                                                               | Hj Andi Sultan Daeng Radja |                        |
| · Detail Katuarge<br>· Perchetick                          | A. Data Karto Kaluarga         |                                                                               |                            |                        |
| + Ruman                                                    | Alamat                         | Manyampe                                                                      | Desai Kelurahan            | <b>MARYAMPA</b>        |
| <b>TRANSAKSI</b>                                           | Provinsi                       | SULAWESI SELATAN                                                              | Kabupaten                  | KABUPATEN BULUKUMBA    |
| <b>Kas Unun</b><br>$\rightarrow$                           | Kacamatan                      | UJUNG LOE                                                                     | Kode POS                   | 92551                  |
| Anggaras<br>- 1                                            | <b>B. Date Kepala Keluarga</b> |                                                                               |                            |                        |
| [2] Turan Penduduk )<br>$-LADORAN$                         | Tempet Land                    | Balakumha                                                                     | Status Kelsarga            | <b>Kapata Kehsarpa</b> |
| <b>C</b> Akuntanal<br>- 2                                  | Tampgal Lahir                  | 15 May 1982                                                                   | Peberjaan                  | TNI                    |
|                                                            | Usia                           | 39 Tahun                                                                      | No KTP                     | 7302091506820001       |
|                                                            | Jenis Kalanin                  | ĸ.                                                                            | No KK.                     | 7382091585070065       |
|                                                            | Agama                          | Jalans                                                                        | Pendidiken                 | $51 -$                 |
| <b>El Data Master</b>                                      |                                |                                                                               | Data Anggota Keluarga      |                        |
| <b>St.</b> Penduduk                                        |                                |                                                                               |                            |                        |
| . Detail Kalawga                                           |                                |                                                                               |                            |                        |
| $\times$ Panduduk                                          |                                |                                                                               |                            |                        |
| c Rumah<br>TRANSAXSI                                       | Results<br>$\sim$              |                                                                               |                            | Search.<br>$\alpha$    |
| <b>Ran University</b><br>18                                | <b>BO I NAMA</b>               | 11 TERPATTANGGALLARIE 11 JERUSALLARIE 11 PERUDAKN 11 PEREDJAAR 11 HUTURGAN 11 |                            | $^{12}$                |
| Anggeren<br>s<br>18                                        | ٠                              | Noviani Apostin Bandung, 25 November 2020 / /                                 | 0.1<br><b>PRIS</b>         | Anak<br>巨              |
| [2] Torren Panchudok 3                                     | Semieli<br>s                   | Bendung, 19 November 2020 P                                                   | 83<br>Palet .              | Telri<br>三             |
| $-$ LAPORAN                                                |                                |                                                                               |                            |                        |
| D Akuntanai<br>$-3$                                        | Showing page 1 of 1            |                                                                               |                            |                        |
|                                                            |                                |                                                                               |                            |                        |

*Gambar 4-5 Implementasi Antarmuka Detail Data Keluarga*

4) Implementasi Halaman Master Data Penduduk Dibawah ini merupakan implementasi dari halaman master data penduduk.

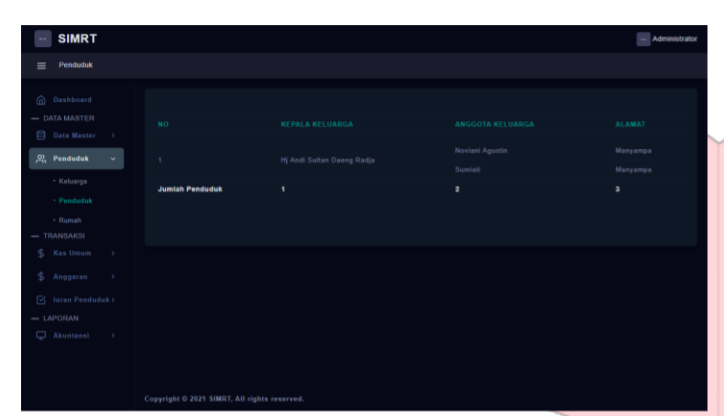

*Gambar 4-6 Implementasi Antarmuka Data Komponen Penduduk*

5) Implementasi Halaman Master Komponen Biaya Dibawah ini merupakan implementasi dari halaman komponen biaya. Pengguna dapat mengakses halaman ini dengan memilih menu Data Master kemudian memilih submenu Komponen Biaya. Pada halaman ini, pengguna dapat menambah data dan mengubah data komponen biaya.

| <b>SIMRT</b>                                                                          |                                              |                          | -- Administrator   |
|---------------------------------------------------------------------------------------|----------------------------------------------|--------------------------|--------------------|
| Komponen Biaya<br>$\equiv$                                                            |                                              |                          |                    |
| @ Dashboard<br>- DATA MASTER                                                          | Tambah Komponen Biaya                        |                          |                    |
| <b>Data Master</b><br>目<br>$\mathbf{v}$<br>- Sumber Pemasukan<br>- Sumber Pengeluarar | $10 - 9$<br>Results:                         |                          | $\Omega$<br>Search |
| - Jenis luran                                                                         | <b>KOMPONEN BIAYA</b><br>×.                  | 11 BIAYA                 | $^{11}$            |
| - Komponen Biaya                                                                      | Sewa Gedung<br>ł                             | Rp 5.000.000             | 図                  |
| - Akun                                                                                | Sewa Kursi<br>ö                              | Rp 300.000               | 図                  |
| $\beta_0$ Penduduk<br>-5<br>$-$ TRANSAKSI                                             | Sewa Tenda<br>3                              | Rp 500,000               | $\mathbb{Z}$       |
| \$<br>Kas Umum<br>$\rightarrow$                                                       | Sewa Sound System<br>4                       | Rp 150.000               | ☑                  |
| \$<br>Anggaran<br>$\rightarrow$                                                       | Showing page 1 of 1                          | $\blacksquare$<br>÷<br>٠ |                    |
| $\boxed{y}$ luran Penduduk ><br>$=$ LAPORAN                                           |                                              |                          |                    |
| $\Box$<br>Akuntansi<br>$\rightarrow$                                                  |                                              |                          |                    |
|                                                                                       | Copyright © 2021 SIMRT, All rights reserved. |                          |                    |

*Gambar 4-7 Implementasi Antarmuka Data Komponen Biaya*

| <b>SIMRT</b>                 |                           |                                             | Administrator     |
|------------------------------|---------------------------|---------------------------------------------|-------------------|
| Komponen Biaya<br>$\equiv$   |                           | $\sim$<br>Tambah Komponen Biaya             |                   |
|                              |                           | Nama Komponen Biaya                         |                   |
| m Dashboard<br>- DATA MASTER | F Tambah Komponen         |                                             |                   |
| 曰<br>Data Master<br>$\sim$   |                           | Biaya                                       |                   |
| · Sumber Pemasukan           | <b>Sukses! Pendapatan</b> |                                             | $\circledcirc$    |
| · Sumber Pengeluarar         |                           |                                             |                   |
| - Jenis luran                | Results :<br>$10 - V$     | Batalkan<br>Tambahkan                       | $\circ$<br>Search |
| · Komponen Biaya             | 18                        | <b>IL BIAYA</b><br><b>L. KOMPONEN BIAYA</b> | 71                |
|                              |                           |                                             |                   |

*Gambar 4-8 Implementasi Antarmuka Form Tambah Komponen Biaya*

## 6) Implementasi Halaman Master Data Rumah

Dibawah ini merupakan implementasi dari halaman master data rumah. Pengguna dapat mengakses halaman ini dengan memilih menu Penduduk kemudian memilih submenu Rumah. Pada halaman ini, pengguna dapat menambah data dan mengubah data rumah.

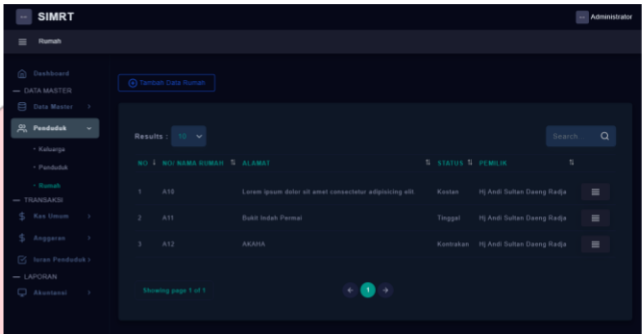

*Gambar 4-9 Implementasi Antarmuka Data Rumah*

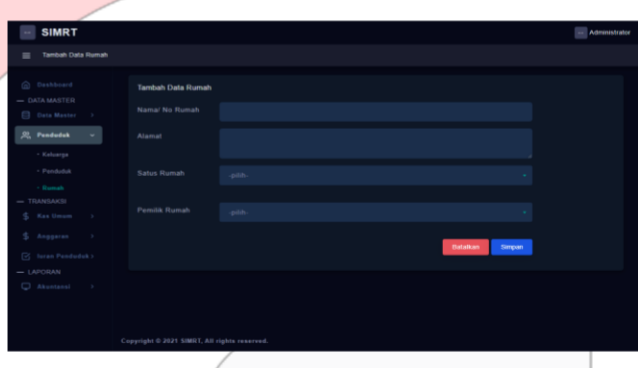

*Gambar 4-10 Implementasi Antarmuka Form Tambah Data Rumah*

7) Implementasi Halaman Master Data Sumber Pemasukan Dibawah ini merupakan implementasi dari halaman master data sumber pemasukan. Pengguna dapat mengakses halaman ini dengan memilih menu Data Master kemudian memilih submenu Sumber Pemasukan. Pada halaman ini, pengguna dapat menambah data dan mengubah data sumber pemasukan.

| <b>SIMRT</b>                      |                                             |                                      | -- Administrator    |
|-----------------------------------|---------------------------------------------|--------------------------------------|---------------------|
| <b>Sumber Pemasukan</b>           |                                             |                                      |                     |
|                                   |                                             |                                      |                     |
| @ Dashboard                       | [4] Tambah Sumber Pemasukan                 |                                      |                     |
| $-$ DATA MASTER                   |                                             |                                      |                     |
| <b>P.</b> Data Master             |                                             |                                      |                     |
| - Sumber Pemasukar                | <b>Results</b><br>$\checkmark$              |                                      | $\alpha$<br>Search. |
| . Sumber Pengeluaran              | <b>SUMBER PEMASUKAN</b>                     |                                      |                     |
| · Jenis luran                     |                                             | <b>11 AKUN</b>                       | 11                  |
| - Komponen Biaya                  | Pendapatan Dari luran Warga                 | 4-10001 luran Warga                  | 囵                   |
| $-$ Akun                          | Pinjaman Bank BRI<br>$\overline{z}$         | 2-20001 Pinjaman Bank BRI            | 囵                   |
| St. Penduduk<br>$\longrightarrow$ | Bantuan Langsung Masyarakat<br>3            | 4-10002 Bantuan Langsung Warga       | 囵                   |
| $-$ TRANSAKSI                     | Bantuan Pemerintah Desa/Kelurahan<br>٠      | 4-10003 Dana Hibah Pemerintah Daerah | ☑                   |
| S Kas Umum >                      | Sumbangan Warga<br>$\mathbb{C}$             | 4-10002 Bantuan Langsung Warga       | 図                   |
| \$ Anggaran >                     |                                             |                                      |                     |
| [V] Juran Penduduk >              | Showing page 1 of 1                         |                                      |                     |
| $=$ LAPORAN                       |                                             | $\blacksquare$                       |                     |
| $\Box$ Akuntansi >                |                                             |                                      |                     |
|                                   |                                             |                                      |                     |
|                                   | Convight @ 2021 SIMRT, All rights reserved. |                                      |                     |

*Gambar 4-11 Implementasi Antarmuka Data Sumber Pemasukan*

8) Implementasi Halaman Master Data Sumber Pengeluaran Dibawah ini merupakan implementasi dari halaman master data sumber pengeluaran. Pengguna dapat mengakses halaman ini dengan memilih menu Data Master kemudian memilih submenu Sumber Pengeluaran. Pada halaman ini, pengguna dapat menambah data dan mengubah data sumber pengeluaran.

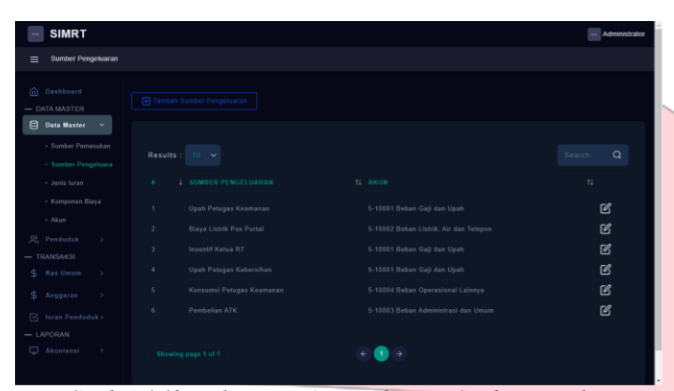

*Gambar 4-12 Implementasi Antarmuka Data Sumber Pengeluaran*

9) Implementasi Halaman Master Data Jenis Iuran

Dibawah ini merupakan implementasi dari halaman master data jenis iuran. Pengguna dapat mengakses halaman ini dengan memilih menu Data Master kemudian memilih submenu Jenis Iuran.

| <b>SIMRT</b>                                                                        |                                                     |                       |           | - Administrator     |
|-------------------------------------------------------------------------------------|-----------------------------------------------------|-----------------------|-----------|---------------------|
| Jenis Juran<br>$\equiv$                                                             |                                                     |                       |           |                     |
| m Dashboard<br>- DATA MASTER                                                        | Tambah Jenis luran                                  |                       |           |                     |
| <b>C Data Master</b><br>$\checkmark$<br>- Sumber Pernasukan<br>· Sumber Pengeluarar | $10 - \sqrt{ }$<br>Results                          |                       |           | $\alpha$<br>Search. |
| - Jenis Juran                                                                       | <b>1 JENIS JURAN</b><br>$\mathcal{L}_{\mathcal{A}}$ | <b>11 TARIF JURAN</b> | $11$ TIPE | 11                  |
| · Komponen Blaya                                                                    | luran Keamanan<br>٠                                 | Rp 25.000.00          | Rutin     | 図                   |
| $-$ Akun<br>22. Penduduk<br>$\rightarrow$                                           | luran Kebersihan<br>3                               | Rp 15.000.00          | Rutin     | 図                   |
| $=$ TRANSAKSI                                                                       | Pembangunan POS (sukarela)<br>٠                     | Rp 0.00               | Non Rutin | 図                   |
| \$ Kas Umum >                                                                       |                                                     |                       |           |                     |
| \$ Anggaran >                                                                       | Showing page 1 of 1                                 | $\mathbf{A}$          |           |                     |
| $\boxdot$ luran Penduduk >                                                          |                                                     |                       |           |                     |
| $=$ LAPORAN                                                                         |                                                     |                       |           |                     |
| Akuntansi<br>$\longrightarrow$                                                      |                                                     |                       |           |                     |
|                                                                                     | Copyright © 2021 SIMRT, All rights reserved.        |                       |           |                     |

*Gambar 4-13 Implementasi Antarmuka Data Jenis Iuran*

10) Implementasi Halaman Master Data Akun

Dibawah ini merupakan implementasi dari halaman master data akun.

| <b>SIMRT</b>                                                                     |                                                         |                        | Administrator            |
|----------------------------------------------------------------------------------|---------------------------------------------------------|------------------------|--------------------------|
| Akun<br>$\equiv$                                                                 |                                                         |                        |                          |
| @ Dashboard<br>- DATA MASTER<br><b>C Data Master</b><br>$\overline{\phantom{a}}$ | E Tambah Akun                                           |                        |                          |
| $22.$ Penduduk<br>- 16<br>$=$ TRANSAKSI<br>¢.<br>Kas Umum<br>$\rightarrow$       | Results:<br>$10 - 9$<br>2 AKUN                          | <b>11 SALDO NORMAL</b> | $\alpha$<br>Search<br>11 |
| \$ Anggaran >                                                                    |                                                         |                        |                          |
| $\boxdot$ Isran Penduduk >                                                       | 1 Aktiva<br>٠.<br>1.1 Aktiva Lancar<br>$\rightarrow$    |                        |                          |
| $= LAPORAN$                                                                      | 1-10001 Kas<br>x                                        | Debet                  | $\mathbb{Z}$             |
| Akuntansi >                                                                      | 1-10002 Bank BRI<br>×                                   | Debet                  | $\boxtimes$              |
|                                                                                  | 1-10003 Bank Mandiri<br>s                               | Debet                  | $\mathbb{Z}$             |
|                                                                                  | 1-10004 Plutang<br>×                                    | Debet                  | 図                        |
|                                                                                  | 1-2 Aktiva Tetap<br>$\mathbb{Z}$                        |                        |                          |
|                                                                                  | 1-20001 Kendaraan Operasional<br>×                      | Debet                  | $\mathbb{Z}$             |
|                                                                                  | 1-20002 Akumulasi Penyusutan Kendaraan Operasional<br>9 | Kredit                 | $\mathbb{Z}$             |

*Gambar 4-14 Implementasi Antarmuka Data Akun*

Pada halaman ini, pengguna dapat menambah data Akun.

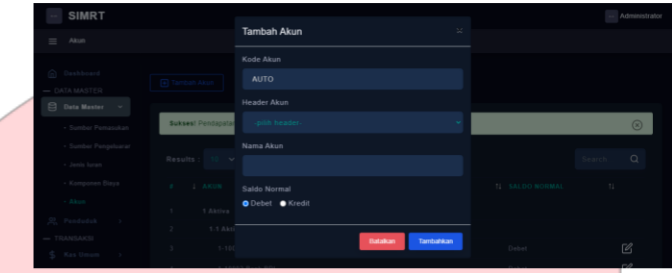

*Gambar 4-15 Implementasi Antarmuka Form Tambah Data Akun*

11) Implementasi Halaman Transaksi Anggaran Kegiatan Dibawah ini merupakan implementasi dari halaman transaksi anggaran kegiatan.

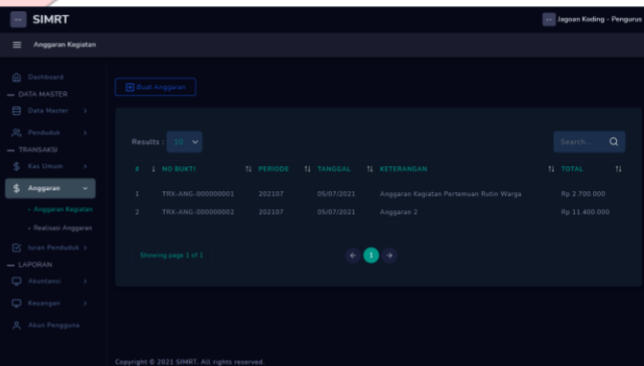

*Gambar 4-16 Implementasi Antarmuka Transaksi Anggaran Kegiatan*

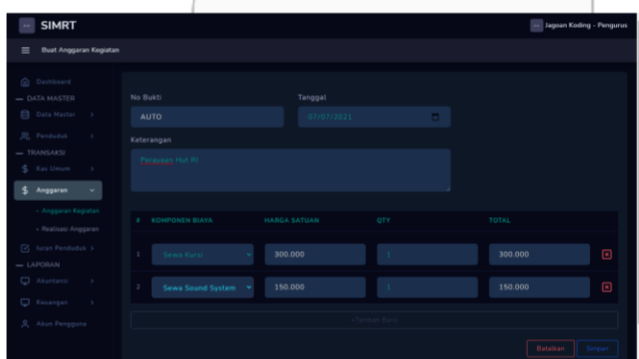

*Gambar 4-17 Implementasi Antarmuka Form Transaksi Anggaran Kegiatan*

12) Implementasi Halaman Transaksi Realisasi Anggaran Dibawah ini merupakan implementasi dari halaman transaksi realisasi anggaran.

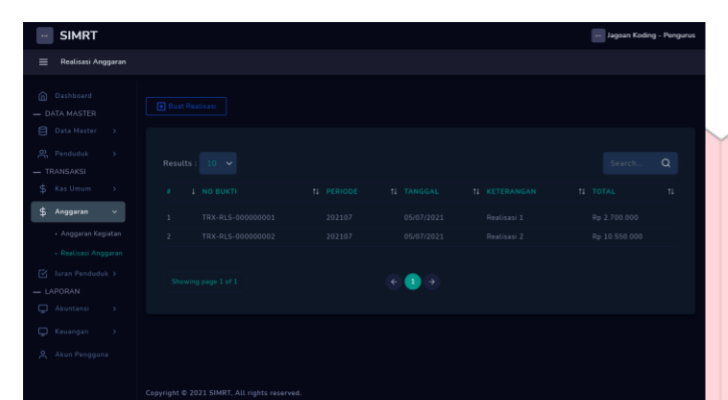

*Gambar 4-18 Implementasi Antarmuka Transaksi Realisasi Kegiatan*

| <b>SIMRT</b>                                 |                                       |                 | - Jagoan Koding - Pengurus           |
|----------------------------------------------|---------------------------------------|-----------------|--------------------------------------|
| Buat Realisasi Anggaran Kegiatan<br>$\equiv$ |                                       |                 |                                      |
| C Dashboard                                  |                                       |                 |                                      |
| - DATA MASTER                                | No Bukti                              | Tanggal         | Anggaran                             |
| Data Master >                                | <b>AUTO</b>                           | 07/07/2021      | o.<br>TRX-ANG-000000003 - Perayaan V |
| 20 Penduduk<br>5                             | Keterangan                            |                 |                                      |
| $=$ TRANSAKSI                                | Perayaan HUT RI                       |                 |                                      |
| \$ Kas Umum<br>$\rightarrow$                 |                                       |                 |                                      |
| Anggaran<br>\$<br>v.                         |                                       |                 |                                      |
|                                              |                                       |                 |                                      |
| · Anggaran Kegiatan<br>- Realisasi Anggaran  | <b>KOMPONEN BIAYA</b><br>$\mathbf{r}$ | <b>ANGGARAN</b> | REALISASI                            |
| $\boxtimes$ luran Penduduk >                 | Sewa Kursi<br>х.                      | 300.000         | Rp 500.000                           |
| $=$ LAPORAN                                  |                                       |                 |                                      |
| Akuntansi<br>$\rightarrow$                   | Sewa Sound System<br>$\mathbf{2}$     | 150.000         | Rp 145.000                           |
| Keuangan<br>$\rightarrow$                    |                                       |                 |                                      |
| Akun Pengguna                                |                                       |                 | Batalkan                             |
|                                              |                                       |                 |                                      |

*Gambar 4-19 Implementasi Antarmuka Form Transaksi Realisasi Kegiatan*

13) Implementasi Halaman Transaksi Pendapatan Dibawah ini merupakan implementasi dari halaman transaksi pendapatan.

|        | <b>SIMRT</b>                                    |              |                         |                              |                                                                                                |         |                         | - Administrator |
|--------|-------------------------------------------------|--------------|-------------------------|------------------------------|------------------------------------------------------------------------------------------------|---------|-------------------------|-----------------|
|        | Pendapatan                                      |              |                         |                              |                                                                                                |         |                         |                 |
|        | (n) Deahboard<br>$-$ DATA MASTER<br>Data Master |              |                         | <b>El También Pendapatan</b> |                                                                                                |         |                         |                 |
|        | $9.$ Panduduk<br>$-$ TRANSAKSI                  | 13           | Results                 | $10 - 9$                     |                                                                                                |         | Search                  | $\Omega$        |
| \$     | <b>Kas Umum</b>                                 | ÷            |                         | # I NO TRANSAXSI II TANGGAL  | <b>11 URAIAN</b>                                                                               | 11 ARUN | 11 TOTAL 11             |                 |
| \$     | Anggaran                                        |              | ٠                       | TRX-PND-000000001            | 04-12-2020 23:25:52 Bantuan Pamerintah Desa 4-10003 - Dana Hibah Pemerintah Daerah             |         | Rp 5.000.000 <b>[2]</b> |                 |
|        | [2] Juran Penduduk y                            |              | $\overline{\mathbf{z}}$ | TRX-PND-000000002            | 05-12-2020 00:42:48 Bantuan warge langsung 4-10002 - Bantuan Langsung Warge                    |         | Rp 2.500.000 <b>[2]</b> |                 |
|        | $=$ LAPORAN                                     |              | 3                       |                              | TRX-PND-00000003 05-12-2020 01:35:47 Bantuan dari Pak Jasman 4-10002 - Bantuan Langsung Warga  |         | Rp 500.000              | $\sim$          |
| $\Box$ | Akuntansi                                       | $\mathbf{w}$ | ٠                       | TRX-PND-000000004            | 19-12-2020 00:06:35 Bantuan Langsung Blok A 4-10002 - Bantuan Langsung Warga                   |         | Rp 1.500.000 <b>@</b>   |                 |
|        |                                                 |              | ĸ                       |                              | TBX-PND-000000005 19-12-2020 00:08:15 Sumbangan Dari Pak Heri 4-10002 - Bantuan Langsung Warga |         | Rp 2.500.000            | $\mathbb{Z}$    |
|        |                                                 |              |                         | Showing page 1 of 1          |                                                                                                |         |                         |                 |

*Gambar 4-20 Implementasi Antarmuka Transaksi Pendapatan*

14) Implementasi Halaman Transaksi Pengeluaran Dibawah ini merupakan implementasi dari halaman transaksi pengeluaran.

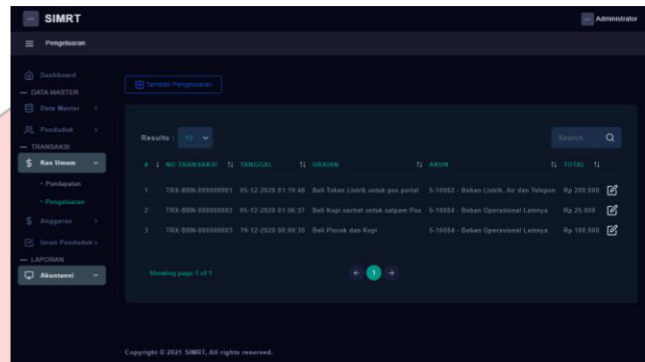

*Gambar 4-21 Implementasi Antarmuka Transaksi Pengeluaran*

15) Implementasi Halaman Transaksi Iuran Penduduk Dibawah ini merupakan implementasi dari halaman iuran penduduk.

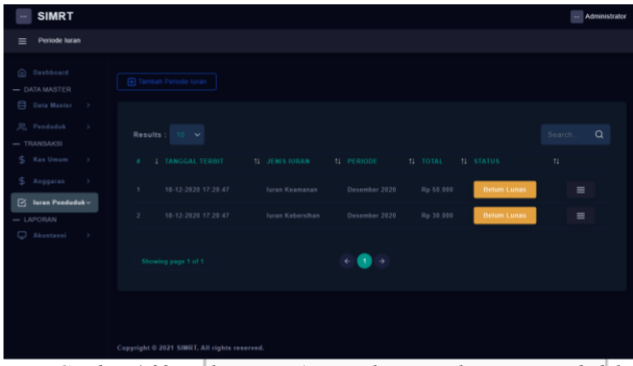

*Gambar 4-22 Implementasi Antarmuka Transaksi Iuran Penduduk*

### 16) Implementasi Halaman Jurnal Umum

Dibawah ini merupakan implementasi dari halaman Jurnal Umum.

|     | <b>SIMRT</b>                                                                   |  |  |                                  |                                        |                   |                |                                      |                   | - Administrator  |  |    |             |
|-----|--------------------------------------------------------------------------------|--|--|----------------------------------|----------------------------------------|-------------------|----------------|--------------------------------------|-------------------|------------------|--|----|-------------|
| $=$ | Jurnal Umum                                                                    |  |  |                                  |                                        |                   |                |                                      |                   |                  |  |    |             |
|     | @ Dashboard<br>$-$ DATA MASTER                                                 |  |  | T Fiter Periode                  |                                        |                   |                |                                      |                   |                  |  |    |             |
|     | <b>C</b> Data Master ><br>R. Penduduk<br>$\sim$ $\sim$ $\sim$<br>$=$ TRANSAKSI |  |  | Jurnal Umum<br>Periode Juni 2021 |                                        |                   |                |                                      |                   |                  |  |    |             |
|     | S. Kas Umum >                                                                  |  |  | TANGGAL                          | URAIAN                                 | REF               | DEBET          |                                      | <b>KREDIT</b>     |                  |  |    |             |
|     | S Anggaran >                                                                   |  |  | 23-06-2021                       | 5-10002 Beban Listrik, Air dan Telepon | TRX-BBN-000000004 | Rp             | 7.500.000 Rp                         |                   | <b>College</b>   |  |    |             |
|     | (2) Juran Penduduk >                                                           |  |  |                                  | 1-10001 Kas                            | TRX-BBN-000000004 | Rp             |                                      | R <sub>B</sub>    | 7.500.000        |  |    |             |
|     | $=$ LAPORAN<br>C Akuntansi >                                                   |  |  | 23-06-2021                       | 1-10001 Kas                            | TRX-PND-000000006 | Rp             | 25.000.000 Rp                        |                   | $\sim$ 100 $\pm$ |  |    |             |
|     | - Jurnal Umum                                                                  |  |  |                                  | 2-20001 Pinjaman Bank BRI              | TRX-PND-000000006 | R <sub>D</sub> | $\cdots$ Rp                          |                   | 25.000.000       |  |    |             |
|     | - Buku Benar                                                                   |  |  | 23-06-2021                       | 1-10001 Kas                            | TRX-PND-000000007 | Rp             | 150,000.000 Rp                       |                   | $\sim 100$       |  |    |             |
|     | - Noraca Saldo                                                                 |  |  |                                  |                                        |                   |                | 4-10003 Dana Hibah Pemerintah Daerah | TRX-PND-000000007 | $R_{D}$          |  | Rp | 150,000,000 |
|     | - Arus Kas                                                                     |  |  |                                  |                                        |                   |                |                                      |                   |                  |  |    |             |
|     |                                                                                |  |  |                                  |                                        |                   |                |                                      |                   |                  |  |    |             |

*Gambar 4-23 Implementasi Antarmuka Laporan Jurnal Umum*

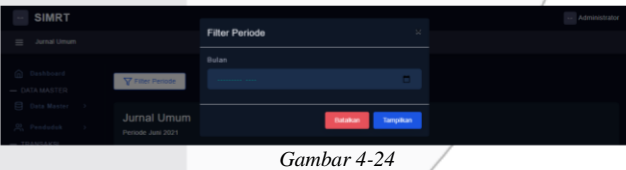

*Implementasi Antarmuka Form Periode Jurnal Umum*

17) Implementasi Halaman Buku Besar Dibawah ini merupakan implementasi dari halaman Buku Besar.

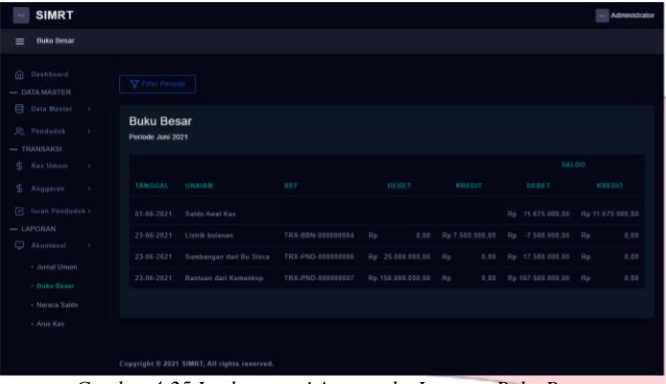

*Gambar 4-25 Implementasi Antarmuka Laporan Buku Besar*

| SIMRT<br>Butu Besar<br>$=$   |                                        | <b>Filter Periode</b> | ×                      |  |
|------------------------------|----------------------------------------|-----------------------|------------------------|--|
|                              |                                        | Butan                 |                        |  |
| Granders Gr<br>- DATA MASTER | V Filter Parsons                       |                       |                        |  |
| Clara Manter (1)             |                                        | <b>Akun</b>           |                        |  |
| 32. Pendedon                 | <b>Buku Besar</b><br>Periode Juni 2021 | -politications        | $\mathcal{L}$          |  |
| $\rightarrow$ THANIMOUS      |                                        |                       | <b>Service Control</b> |  |

*Gambar 4-26 Implementasi Antarmuka Form Periode Jurnal Umum*

18) Implementasi Halaman Laporan Neraca Saldo

Dibawah ini merupakan implementasi dari halaman laporan neraca saldo.

| <b>SIMRT</b>                                                     |                                                      |               |                    |                | <b>Administrator</b> |
|------------------------------------------------------------------|------------------------------------------------------|---------------|--------------------|----------------|----------------------|
| Neraca Saldo<br>≡                                                |                                                      |               |                    |                |                      |
| (n) Sashboard<br>$-$ DATA MASTER                                 | V riter Penute                                       |               |                    |                |                      |
| <b>CO Data Manter</b> 3<br>22. Penduduk<br>- 10<br>$-$ TRANSAKSI | Neraca Saldo<br>Periode Juni 2021                    |               |                    |                |                      |
| \$ Kas timam<br>- 51                                             | AKUR                                                 | DEBET         |                    | KEEDIT         |                      |
| \$ Anggaran.<br>$\sim$                                           | 1. Aktiva                                            |               |                    |                |                      |
| <b>Contract Pendadok :</b>                                       | 1.1 - Aktiva Lancar                                  |               |                    |                |                      |
| $=$ LAPORAN<br><b>CJ</b> Abuntamed                               | $1.10001 -$ Kan                                      | $R_{\rm F}$   | 187 000 000 00 Rp  |                | 7.825.000.00         |
| $\rightarrow$                                                    | 1-10002 - Bank BRI                                   | $R_{\rm F}$   | $0.00$ $R_{\rm P}$ |                | 0.00                 |
|                                                                  | 1-10003 - Bank Mendiri                               | $\mu_{\rm B}$ | $0.00 R_B$         |                | 0.05                 |
|                                                                  | 1-10004 - Plutang                                    | $m_{\rm H}$   | $0.00$ $R_{\rm B}$ |                | 0.00                 |
|                                                                  | 1.2 Aktiva Tetap                                     |               |                    |                |                      |
|                                                                  | 1-20001 - Kendaraan Operasional                      | Re            | 8.00 Rp.           |                | 0.00                 |
|                                                                  | 1-20002 - Akumulasi Penyusutan Kembaraan Operasional | Rp            | 0.00               | n <sub>p</sub> | 0.00                 |

*Gambar 4-27 Implementasi Antarmuka Laporan Neraca Saldo*

19) Implementasi Halaman Laporan Arus Kas Dibawah ini merupakan implementasi dari halaman laporan arus kas.

| <b>SIMRT</b>                                                                                                    |                                               | <b>M.</b> Administrator |
|----------------------------------------------------------------------------------------------------|-----------------------------------------------|-------------------------|
| Arus Kas<br>冒                                                                                                    |                                               |                         |
| (it) Dashboard.<br>$-$ DATA MASTER                                                                                                    | <b>V</b> Hite Periode                         |                         |
| <b>El Data Mastur</b> ><br>R. Penduduk<br>197<br>$-$ TRANSAICSI                                                                                                    | <b>Arus Kas</b><br>Periode Juni 2021          |                         |
| \$ Kas Umum<br>- 16<br>S. Anggeren<br>-<br>[9] Juran Penduduk y<br>$-$ LAPORAN<br><b>C</b> Akustansi<br>$\rightarrow$<br>- Jumal Umum<br>$+$ Buku Benar<br>- Norweg Saldo<br>$+$ Arus Say | Aktivitas Operasi                             |                         |
|                                                                                                    | Arus kas Masuk<br>Arus kas Kahar              |                         |
|                                                                                                    | Aktivitax Investori<br>Arun kas Masuk         |                         |
|                                                                                                    | Arus kas Kaluer<br><b>Aktivitas Pendanaan</b> |                         |
|                                                                                                    | Arus kas Masuk                                |                         |
|                                                                                                    | Aren kee Katuer                               |                         |

*Gambar 4-28 Implementasi Antarmuka Laporan Arus Kas*

20) Implementasi Halaman Laporan Anggaran Kegiatan Dibawah ini merupakan implementasi dari halaman laporan anggaran kegiatan.

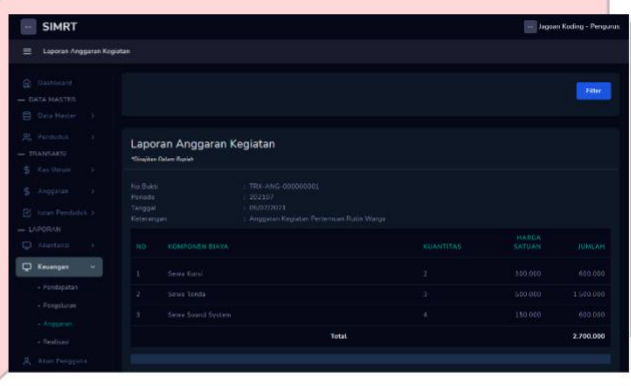

*Gambar 4-29 Implementasi Antarmuka Laporan Anggaran Kegiatan*

21) Implementasi Halaman Laporan Realisasi Anggaran Dibawah ini merupakan implementasi dari halaman laporan realisasi anggaran.

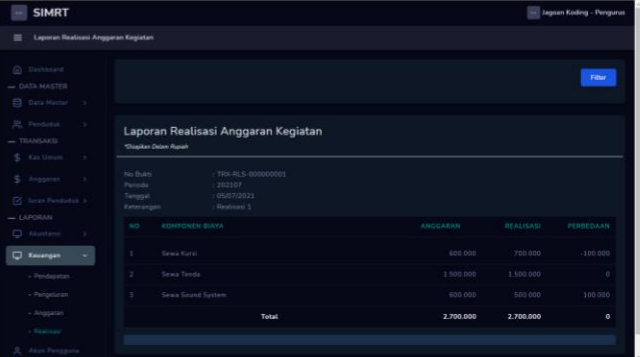

*Gambar 4-30 Implementasi Antarmuka Laporan Realisasi Kegiatan*

### V. KESIMPULAN

Berdasarkan analisis dan pembahasan yang telah dipaparkan pada bab-bab sebelumnya, maka diperoleh kesimpulan dari penelitian aplikasi berbasis web sebagai berikut.

- a. Aplikasi dapat mengelola transaksi pendapatan keuangan di lingkungan RT/RW
- b. Aplikasi dapat mengelola transaksi pengeluaran keuangan di lingkungan RT/RW
- c. Aplikasi dapat menyusun rencana anggaran dan mengelola data keuangan di lingkungan RT/RW
- d. Aplikasi dapat menghasilkan sebuah laporan data keuangan di lingkungan RT/RW
- e. Aplikasi dapat menampilkan jurnal umum, buku besar, laporan neraca dan laporan arus kas di lingkungan RT/RW.

## PENGHARGAAN

Penelitian ini dapat terselesaikan dengan sangat baik berkat dukungan dari beberapa pihak, Adapun pihak-pihak tersebut adalah kedua orangtua, dosen pembimbing Ibu Asti Widayanti selaku pembimbing 1 dan Bapak Marwanto selaku Pembimbing 2, teman-teman prodi SIA yang tidak bisa disebutkan satu persatu. Terima kasih atas segala dukungan, doa dan bantuan yang diberikan kepada saya, sehingga mampu menyelesaikan penelitian ini dengan baik.

## **REFERENSI**

- [1] S. T. N and C. Prianto, "Odol (one desa one product unggulan online) penerapan metode Naive Bayes Pada Pengembangan Aplikasi E-Commerce Menggunakan Codeigniter," 2020.
- [2] P. W, "11 Tahap Siklus Akuntansi yang Perlu Anda Dipahami," Jurnal.id, 2019. [Online]. Available: https://www.jurnal.id/id/blog/2018-11-tahap-siklusakuntansi-yang-perlu-anda-dipahami/..

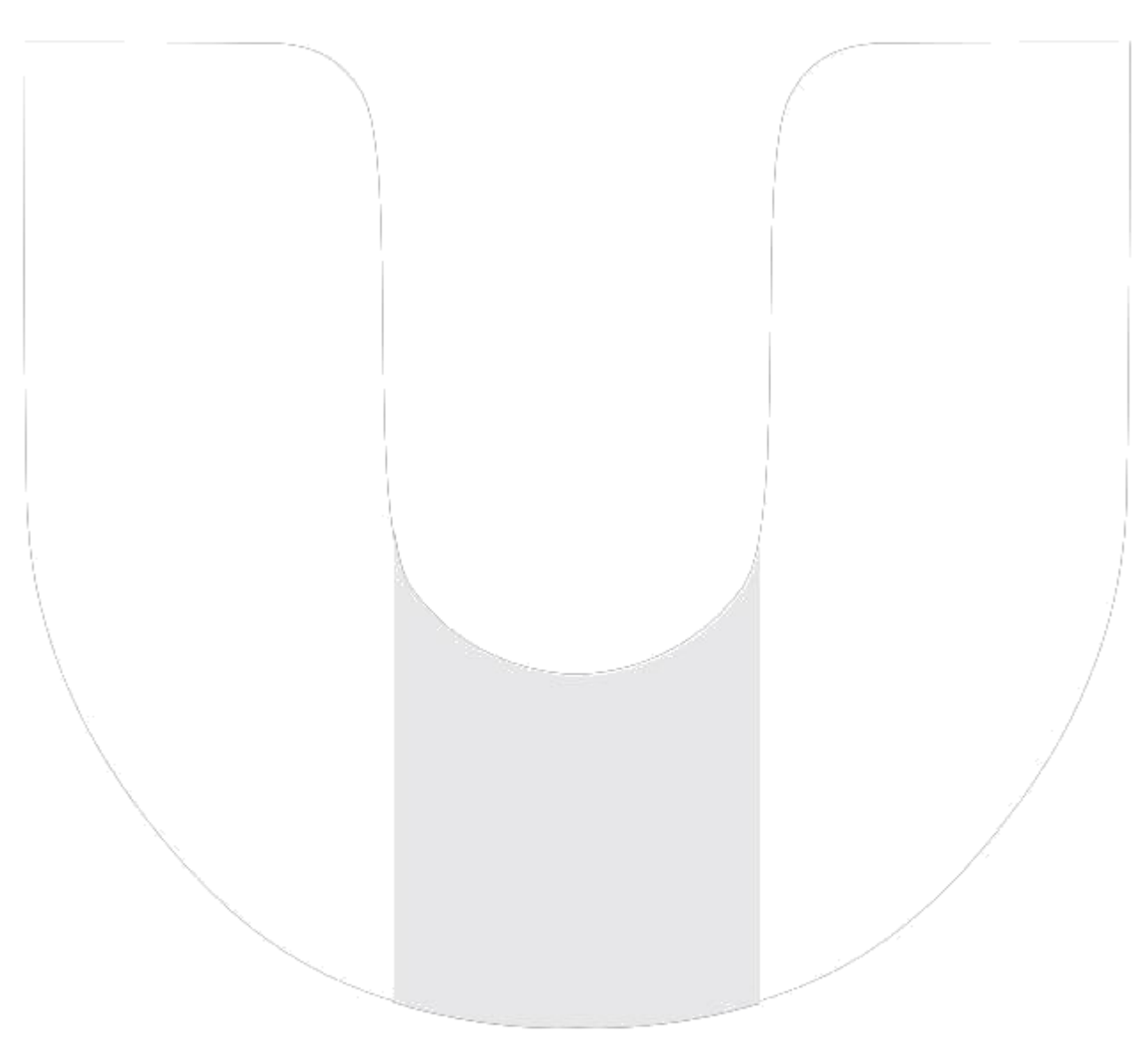